# Start-up card

# CSAM – Activating digital keys

### What do you need to activate a digital key?

#### What you need

- 1. Activation link, sent by email
- 2. Activation code, delivered on paper

## Activating digital keys

#### Activation link "CA14 My dialest losse can easiether am h-1. Check the letterbox related to the E-

mail address provided when registering.

2. Open the e-mail entitled "CSAM - My digital keys:

activation link is only valid for 14 days. After this, you will have to request a new l<br>your digital key as quickly as possible. any questions? Please contact us via our contact form Kind regards,<br>Digital Transformation Service Desk<br>FPS Policy and Support  $\bigcup$  CSAM

activation". Click on the button Activate your digital keys

3. Continue to next step "activation code"

### Activation code

- 1. After opening the activation link, the applicant must enter the activation code that was given on paper. Enter the activation code
- 2. Click on Next
- 3. Continue to the next step "Activating a digital key"

### Activating a digital key

Après After correctly entering the activation code, the applicant can activate a digital key. Three types of digital keys are possible:

- 1. Mobile application
- 2. Security code via SMS
- 3. Security code by email

You must select a numeric key of your choice, accept the terms of use and click on Activate the digital key.

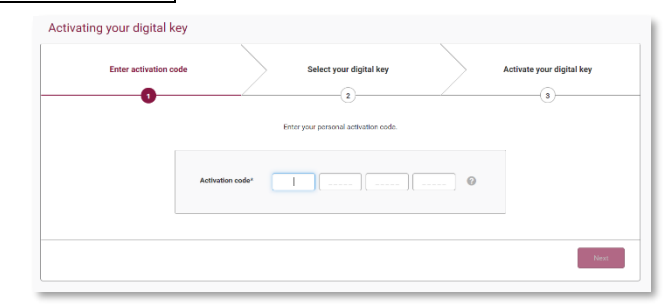

## Activate the digital key "security code by email"

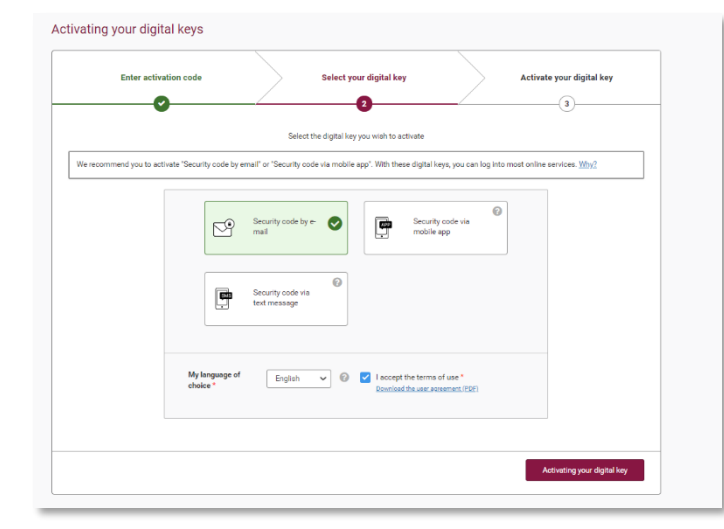

### Creation of username and password

After choosing a digital key, you must enter a user name and a password.

- 1. Enter the username
- 2. Enter the password

## Start-up card

# CSAM – Activating digital keys

- 3. Repeat the password
- 4. When all the data has been entered, click on, click on Next.

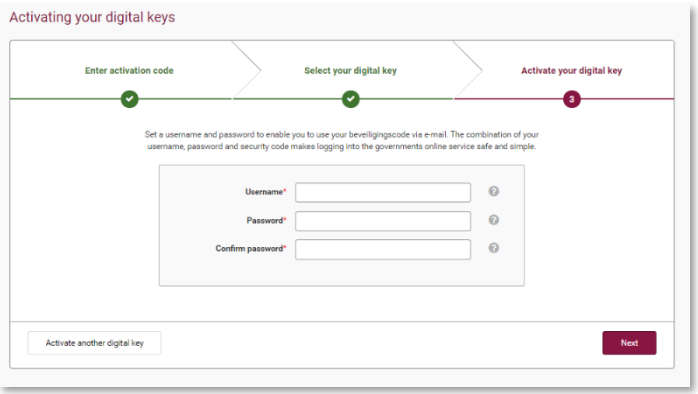

#### Go to your personnal mailbox

You have CSAM My digital keys <no-reply@csam.be> (d received an e-mail from "CSAM My Dear Activate the digital key "security code by email" with this code Digital Keys" 358191 containing an Kind regards, activation code. Nina Tegarus,<br>Digital Transformation Service Desk<br>FPS Policy and Support **TCSAM** -----------------------------------This message is generated automatically. Please do not reply to it. Activating the digital key "Security code by email"

Please enter the activation code in the box provided and click on Next.

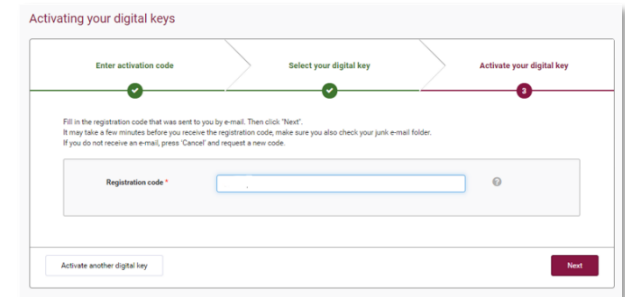

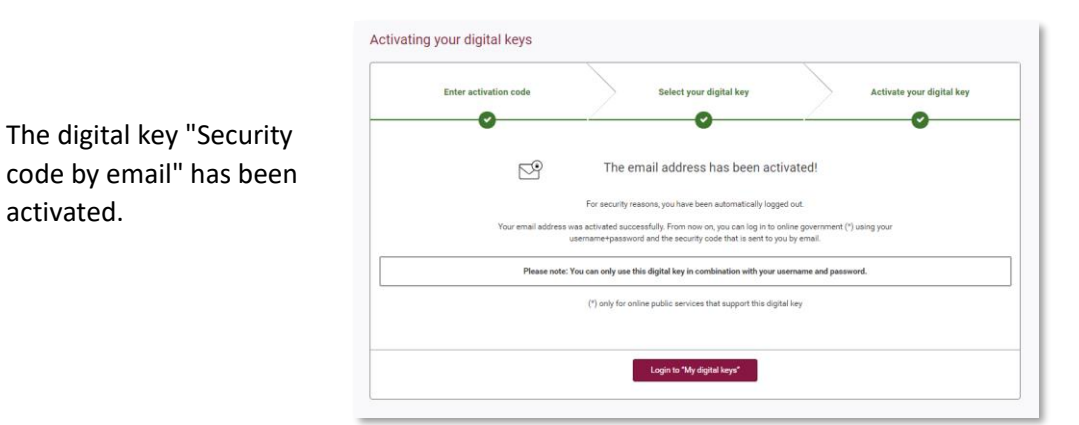

### Links

activated.

Manage your digital keys yourself:<https://iamapps.belgium.be/sma> Help center : <https://sma-help.bosa.belgium.be/en> Helpdesk My digital keys: 02 740 79 92

[servicedesk.dto@bosa.fgov.be](mailto:servicedesk.dto@bosa.fgov.be)

eID helpdesk: 02 518 21 16

[helpdesk.belpic@rrn.fgov.be](mailto:helpdesk.belpic@rrn.fgov.be)